# **Social Determinants of Health Screening and Documentation in EHR**

Social Determinants of Health (SDOH) are the non-medical factors that influence health outcomes. The North Carolina Social Determinants of Health Screening is an 11-question screening used to address food insecurity, housing instability, transportation needs, and interpersonal safety. This guide will show you how to document the NC Social Determinant of Health Screening into eClinicalWorks and MDLand.

### **Health Screening**

We believe everyone should have the opportunity for health. Some things like not having enough food or reliable transportation or a safe place to live can make it hard to be healthy. Please answer the following questions to help us better understand you and your current situation. We may not be able to find resources for all of your needs, but we will try and help as much as we can.

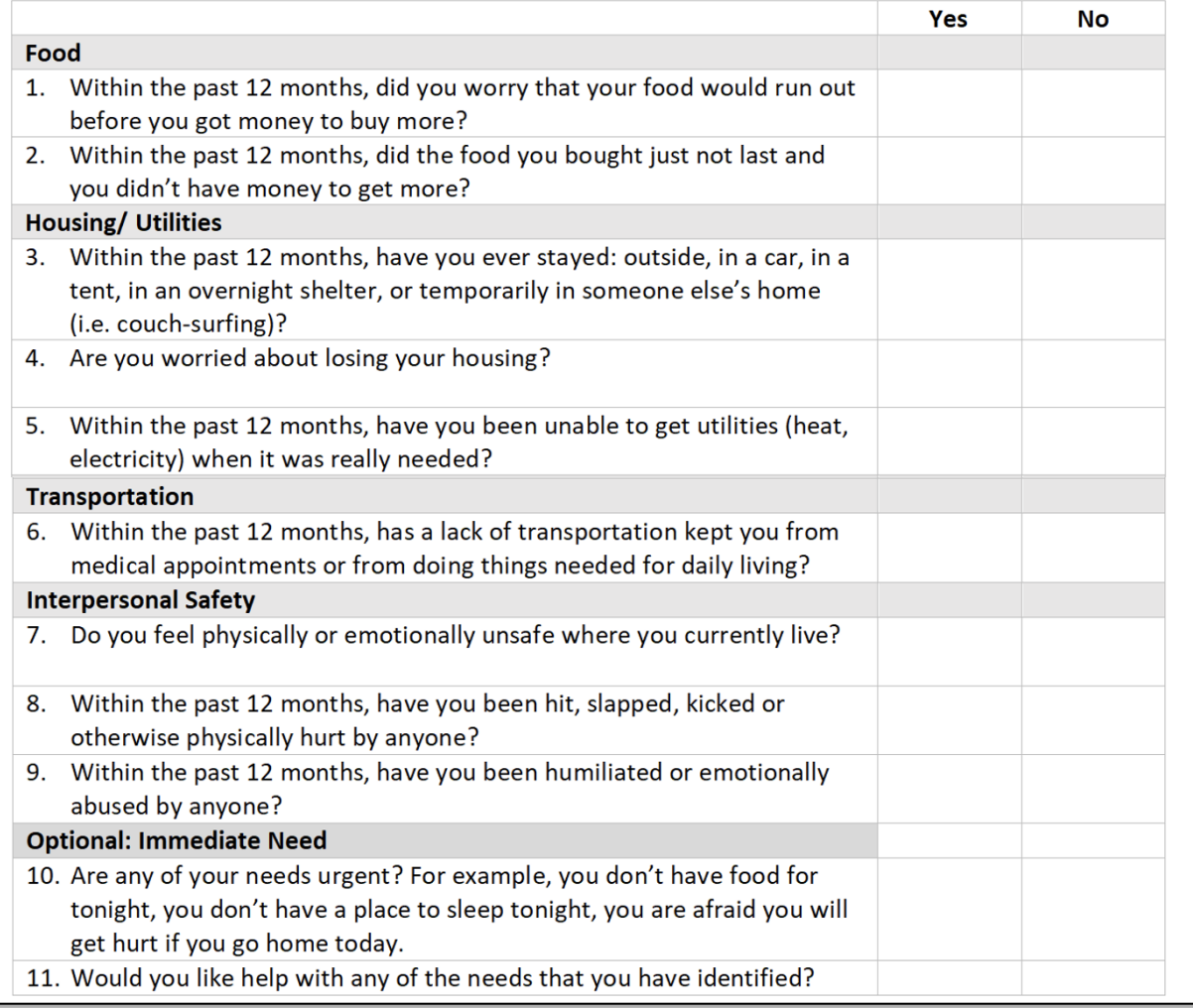

# l

## **Social Determinants of Health Screening in eClinicalWorks**

The SDOH Screening can be manually added into eClinicalWorks in the HPI or Social History section of the progress note.

Step 1: Go into a test patient's Progress Note.

Step 2: Click into the section of the progress note that you want to add the SDOH screening to.

Step 3: Add a new Category named "Social Determinants of Health".

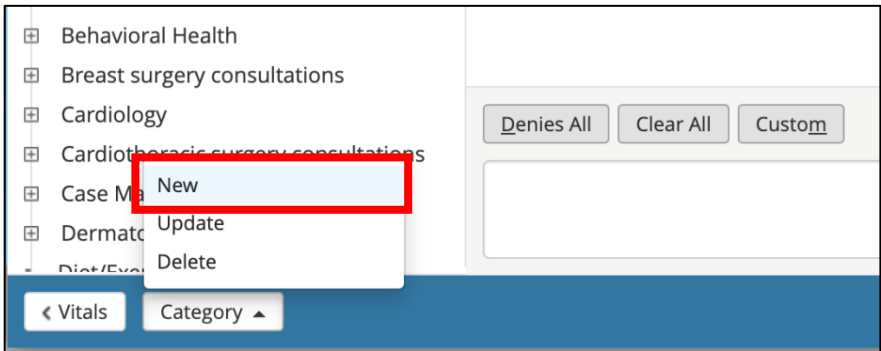

Step 4: Click on the new category created, then click on custom.

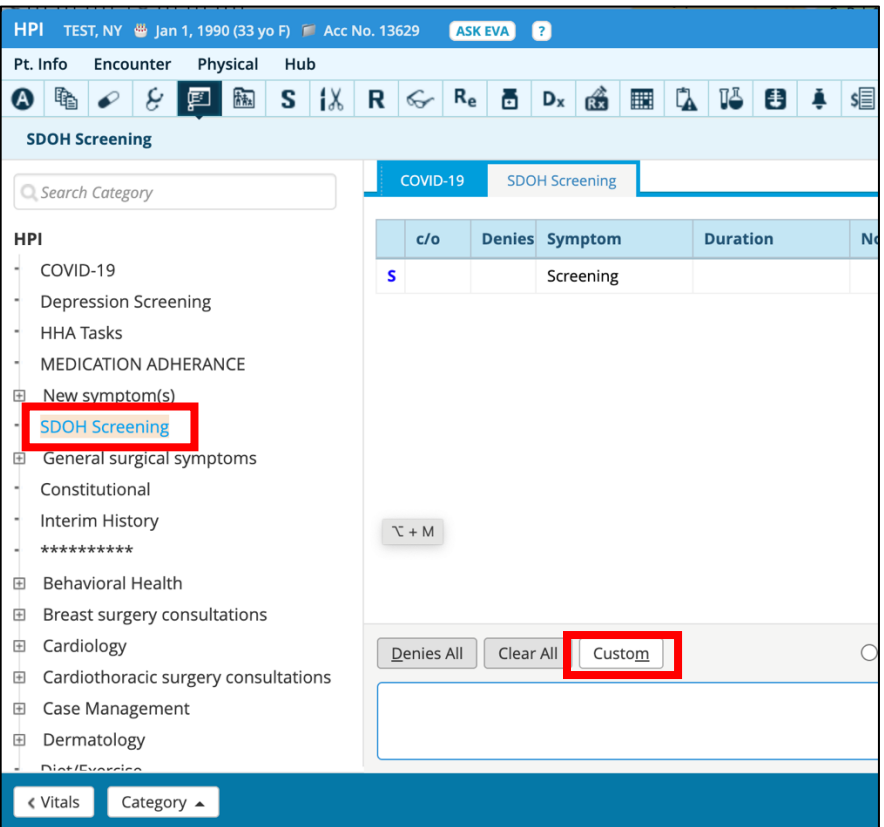

Step 5: In the next window, create a structured item named "Screening", then click OK.

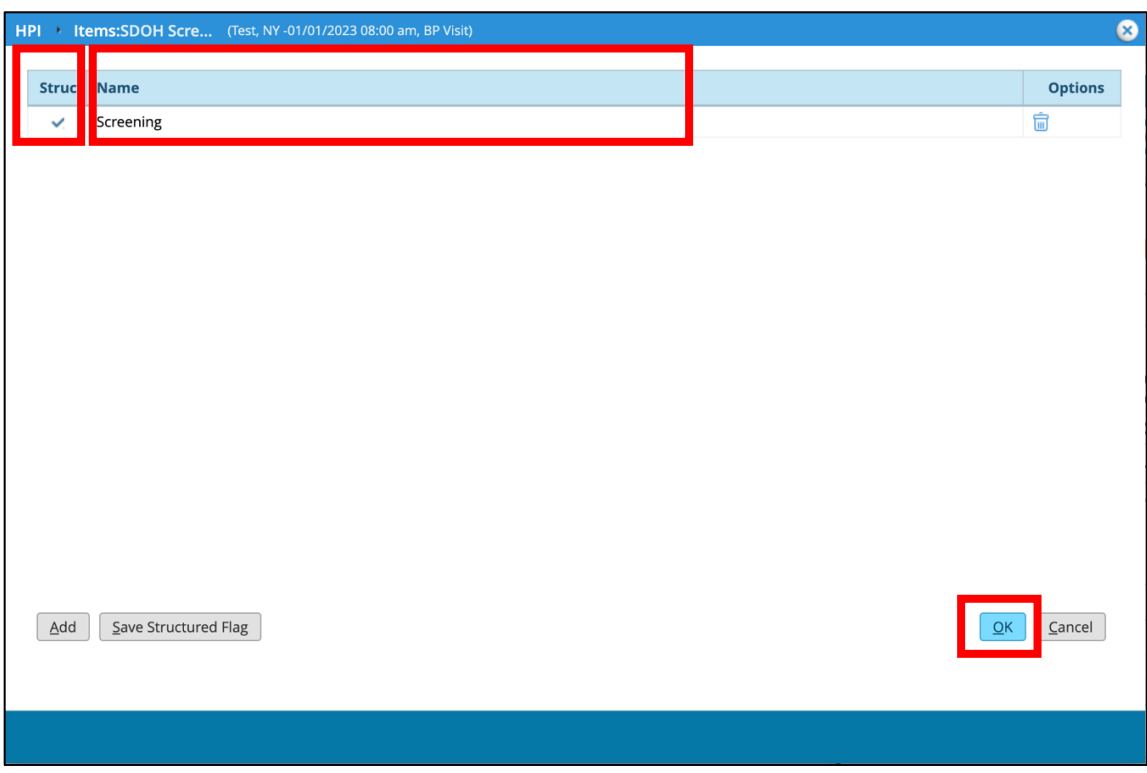

Step 6: Click on this new item and in the new window click the "Custom" button.

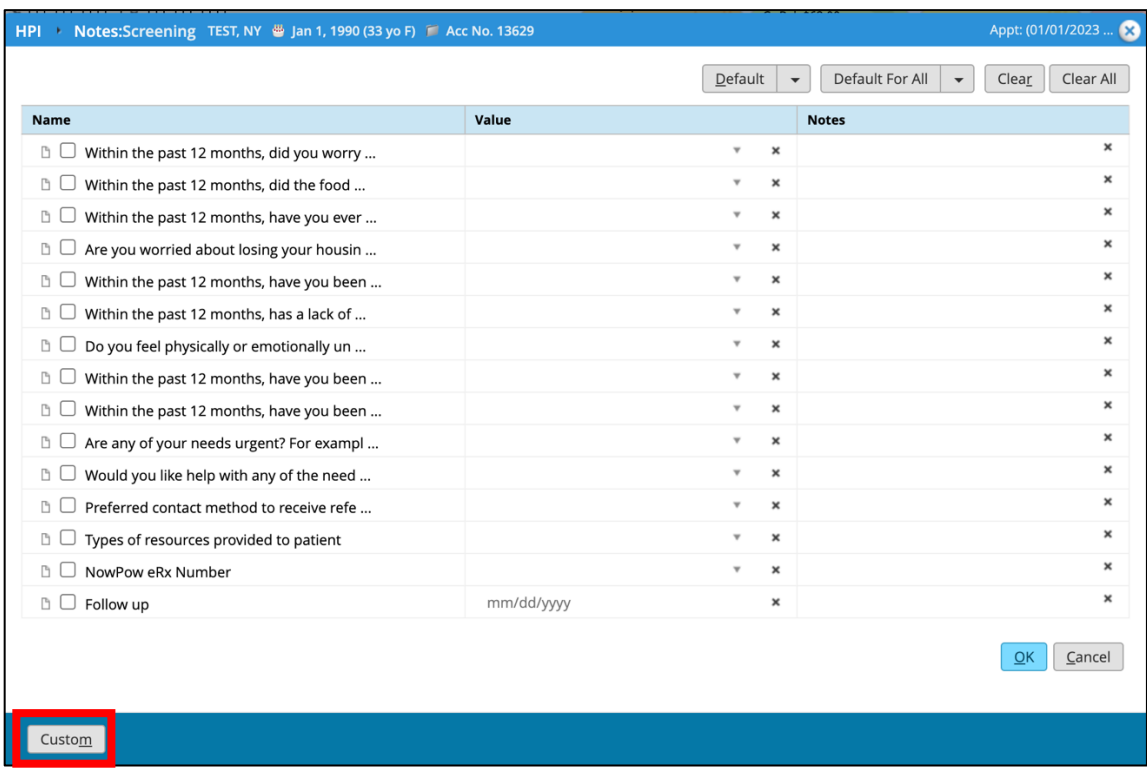

Step 7: Another window will open. Click on the "Add" button to add all the questions to the screening. Create a new structured data field for each question.

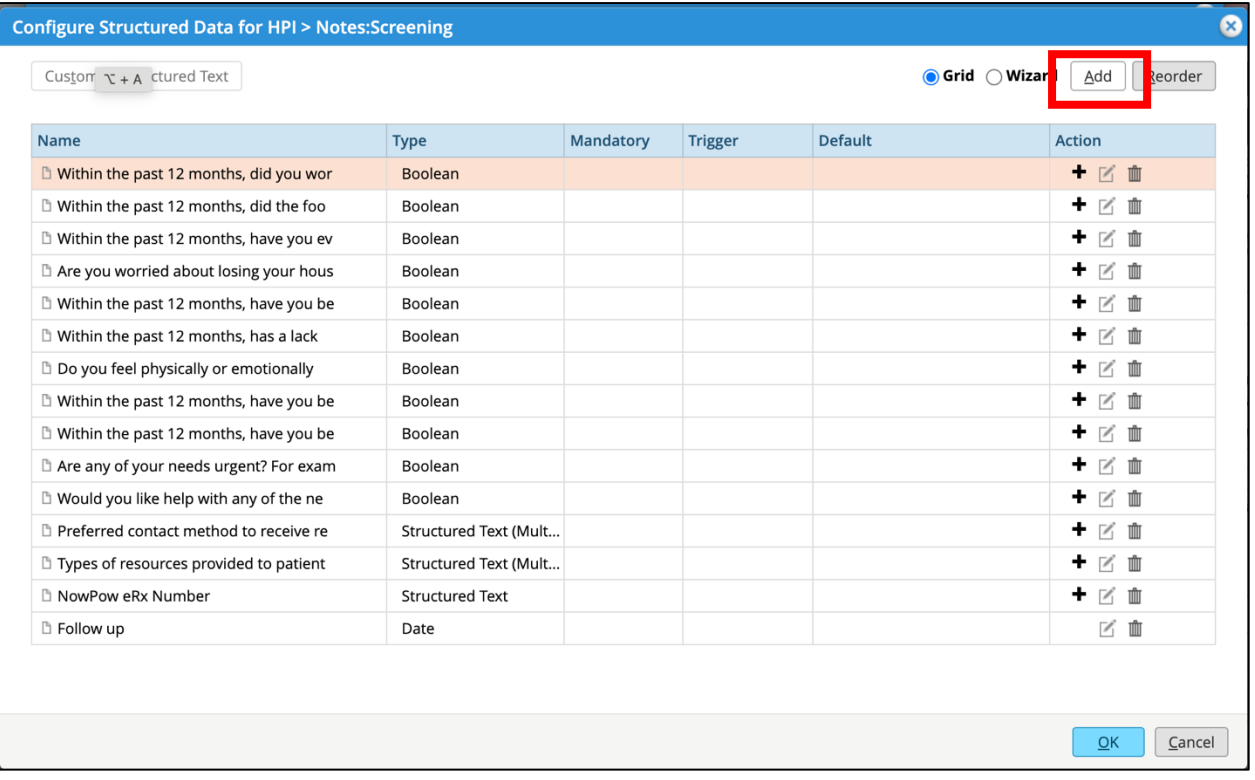

**Patient: Test, Training** DOB: 01/01/2000 Age: 22 Y Sex: Female **Phone: 311** Address: 42-09 28th St, Queens, NY 11101 Provider: Cristina Yang, MD

**Primary Insurance: Medicaid** 

**Encounter Date: 03/30/2022** 

#### Subjective:

### **Chief Complaint(s):**

Social Determinant of Health Screening.

#### HPI:

#### Social Determinants of Health:

Assessment:

Within the past 12 months, did you worry that your food would run out before you got money to buy more? Yes/No,

Within the past 12 months, did the food you bought just not last and you didn't have money to get more? Yes/No,

Within the past 12 months, have you ever stayed: outside, in a car, in a tent, in an overnight shelter, or temporarily in someone else's home (i.e. couchsurfing)? Yes/No,

Are you worried about losing your housing? Yes/No,

Within the past 12 months, have you been unable to get utilities (heat,

electricity) when it was really needed? Yes/No,

Within the past 12 months, has a lack of transportation kept you from medical appointments or from doing things needed for daily living? Yes/No,

Do you feel physically or emotionally unsafe where you currently live? Yes/No, Within the past 12 months, have you been hit, slapped, kicked or otherwise physically hurt by anyone? Yes/No,

Within the past 12 months, have you been humiliated or emotionally abused by anyone? Yes/No,

Are any of your needs urgent Yes/No.

Would you like help with any of the needs that you have identified? Yes/No.

#### **Vitals:**

Vitals: Temp 98, BP 140/90, 130/80, Ht 63, Wt 160, BMI 28.34, HR 90, RR 15

#### **Assessment:**

#### **Assessment:**

• Inadequate housing - Z59.1 (Primary)

#### Plan:

#### **Treatment:**

#### Inadequate housing

Notes: Patient completed the SDOH questionnaire and has been counseled on the major impact that social determinants of health (such as housing, discrimination, violence, education and job opportunities, access to nutritious foods, polluted air and water, and language and literacy skills) can have on peoples health, well- being, and quality of life. Patient has been connected to resources based on their SDOH questionnaire needs.

**Next Appointment:** 

4 Weeks.

**Billing Information: Visit Code:** 99214 Office Visit **Procedure Codes:** 

## **Social Determinants of Health Screening in MDLand**

MDLand has the Social Determinants of Health Screening under the Risk Screening/Plans section of the "Current Visit" note.

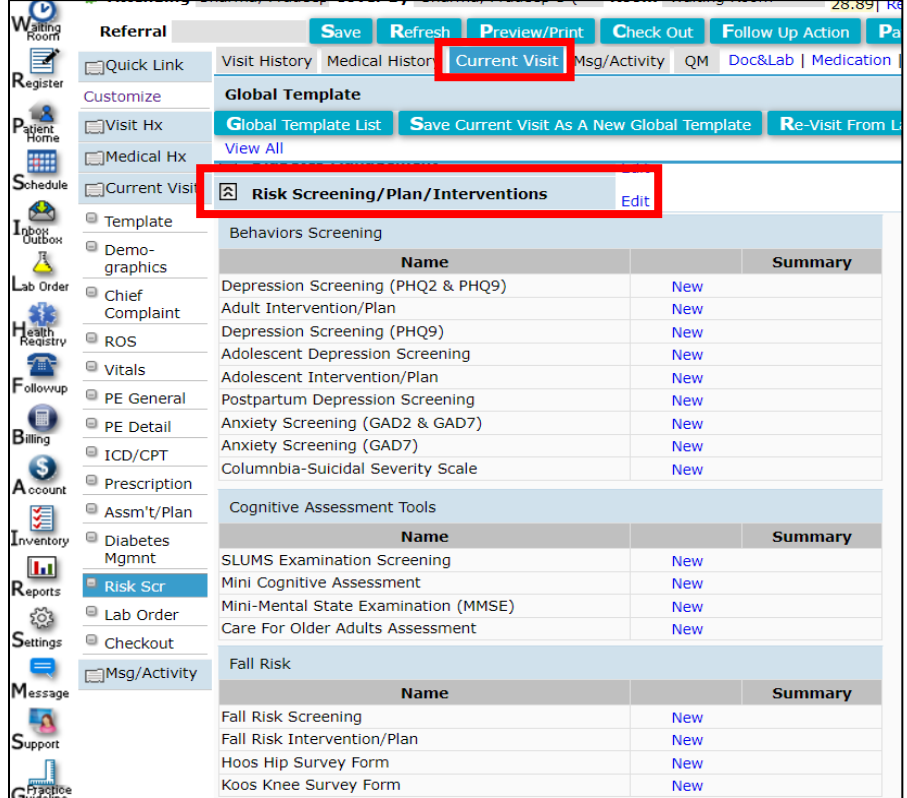

Step 1: Under **Current Visit**, go to **Risk Screening/Plan/Intervention**

Step 2: You can find the screening under "Social Determinants of Health". Click on New. In the next window, fill out the screening.

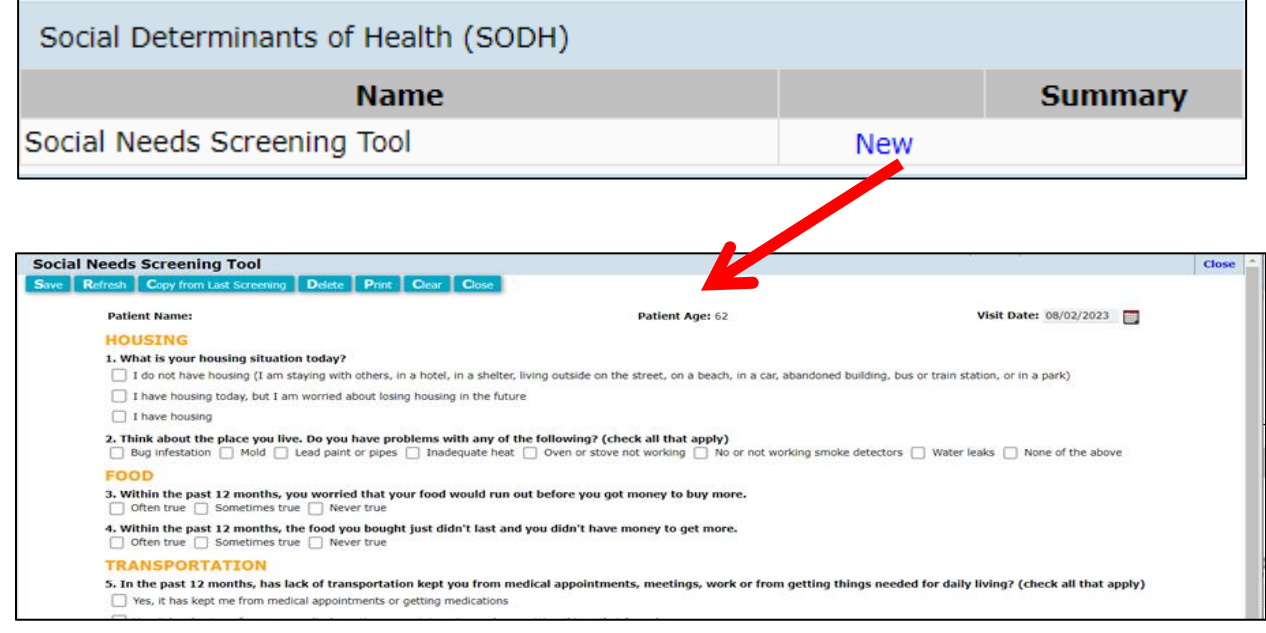